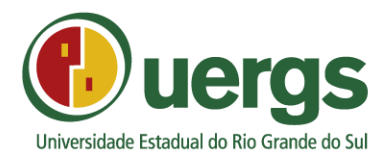

## **ORIENTAÇÕES PARA PREENCHIMENTO DA GUIA DE ARRECADAÇÃO PROCESSO SELETIVO SIM PLIFICADO – PROFESSOR SUBSTITUTO 2017**

- 1. Acessar o endereço [https://www.sefaz.rs.gov.br/SAR/GAU-EMI-](https://www.sefaz.rs.gov.br/SAR/GAU-EMI-TAX_1.aspx)[TAX\\_1.aspx](https://www.sefaz.rs.gov.br/SAR/GAU-EMI-TAX_1.aspx)
- 2. Na opção "Órgão do Estado" selecionar UNIVERSIDADE ESTADUAL DO RIO GRANDE DO SUL e clicar em avançar.
- 3. Na opção "Prestador do Serviço": selecionar UNIVERSIDADE ESTADUAL DO RIO GRANDE DO SUL e clicar em avançar.
- 4. Na opção "Taxa de Serviço": selecionar INSCRIÇÃO EM CONCURSO PÚBLICO COM EXIGÊNCIA DE NÍVEL DE INST. SUPERIOR e clicar em avançar
- 5. Preencher os seguintes campos, observando o que segue:

Data programada pagto (data de pagamento, até 05/09/2017)

CPF

Vencimento (até 05/09/2017)

Nome do Contribuinte

## **ATENÇÃO: NÃO PREENCHER OS CAMPOS: "REFERÊNCIA" E "NÚM ERO DOCUM ENTO ORIGEM"**

Clicar em avançar e gerar a guia de arrecadação, que deverá ser impressa, paga (Banrisul ou Banco do Brasil) e anexada ao envelope de documentos de inscrição, para fins de comprovação do pagamento da taxa de inscrição.

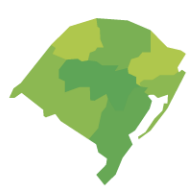

**REITORIA** 

Rua Sete de Setembro, 1156. CEP: 90.010-191 Centro Histórico | Porto Alegre-RS [51] 3288-9000 | www.uergs.rs.gov.br